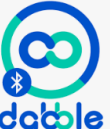

Sur votre téléphone, télécharger dabble : **dable** vous obtenez ceci :

La procédure détaillée se trouve ici :

<https://ai.thestempedia.com/docs/dabble-app/getting-started-with-dabble/>

## **Procédure résumée :**

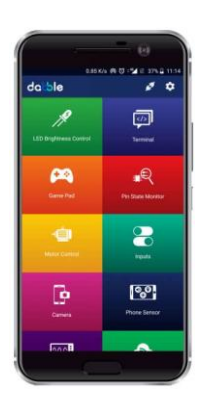

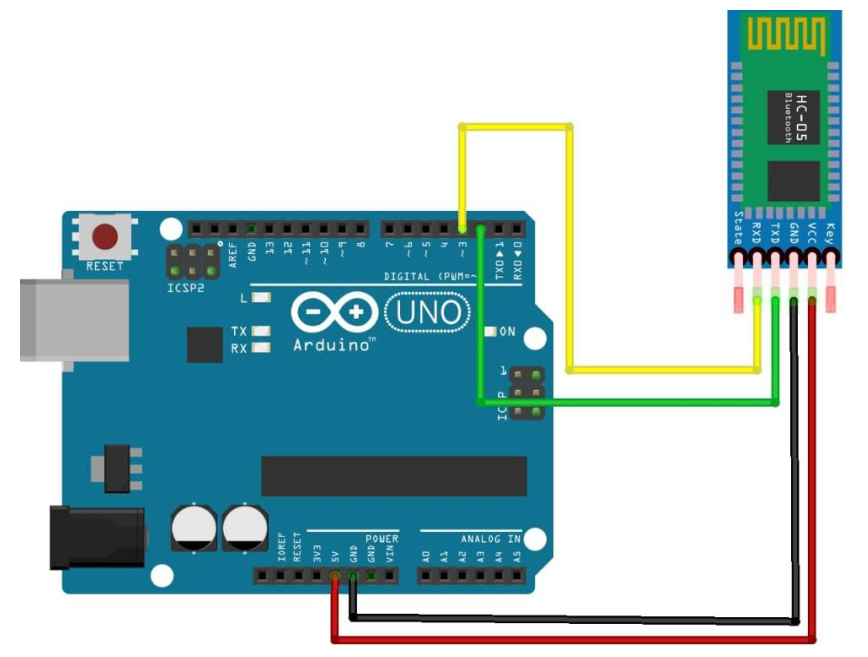

Branchez le module Bluetooth sur la carte Arduino (broche TX sur 2 et broche RX sur 3) et mettez sous tension la carte Arduino en la connectant à l'ordinateur avec le câble USB.

Recherchez sur votre téléphone votre module Bluetooth (avec son nom) et cliquez pour le connecter (mot de passe : 1234)

Sur l'appli, cliquer sur connecter en haut à droite de votre écran

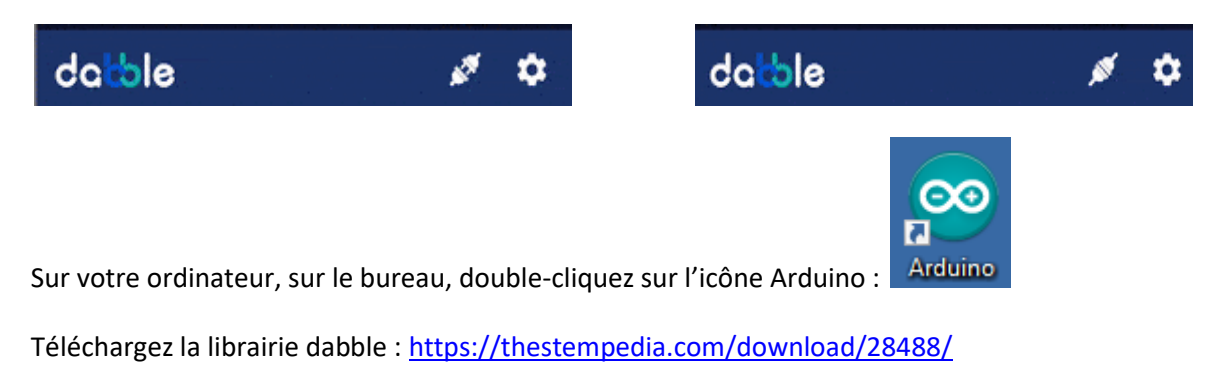

Sur l'IDE Arduino ajouter la librairie que vous venez de télécharger (elle se trouve dans le dossier « Téléchargement » de votre ordinateur) :

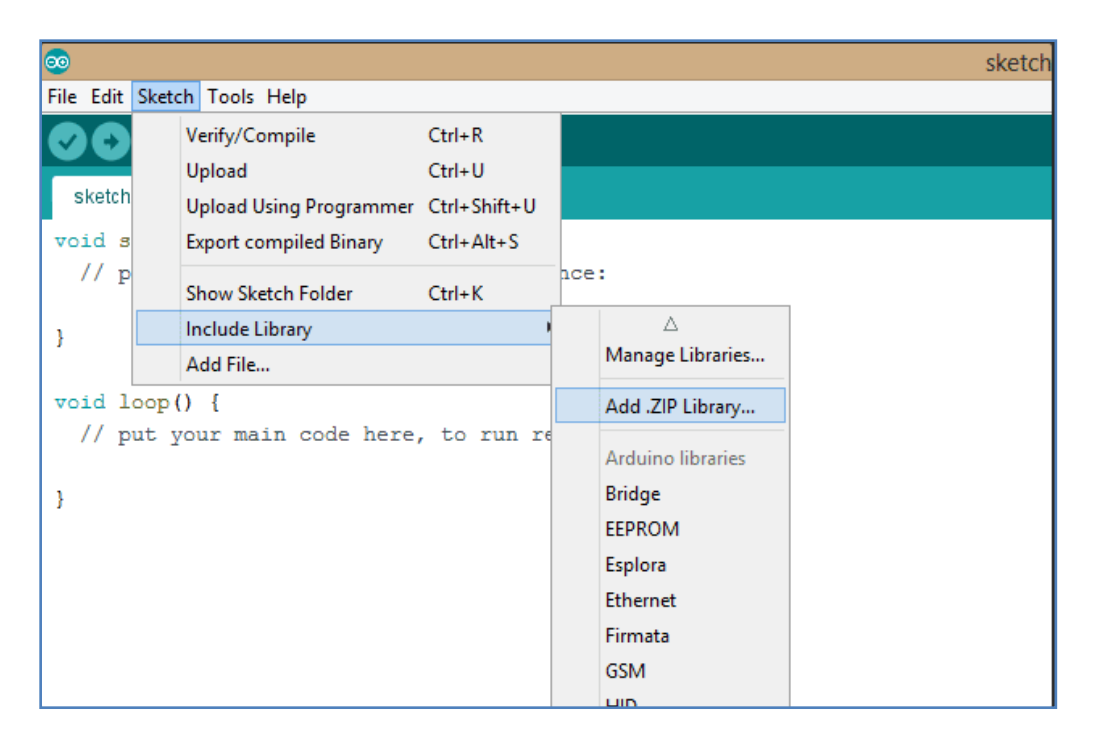

Vous pouvez utiliser cette télécommande pour piloter votre robot :

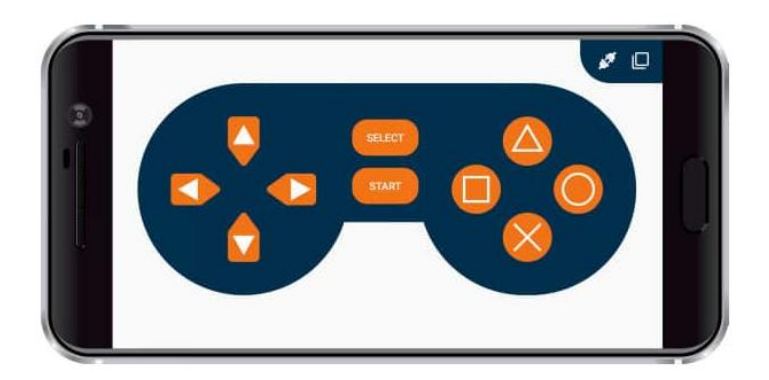

Pour cela, dans l'IDE Arduino, ouvrez l'exemple « Game Pad »

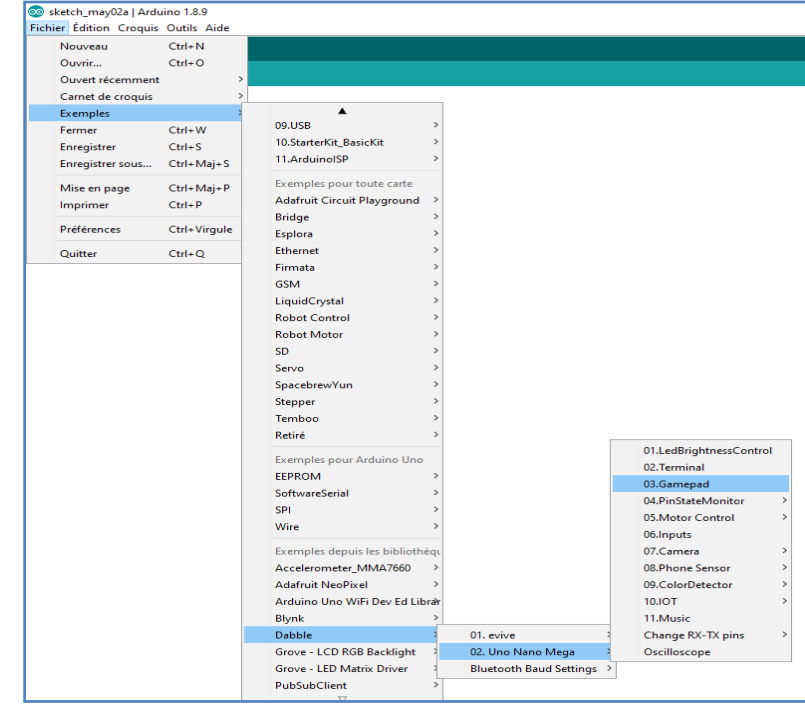

Il ne vous reste plus qu'à indiquer ce que vous voulez que votre robot fasse lorsque vous appuyez sur les différents boutons de la télécommande

```
if (GamePad.isUpPressed())
\left\{ \right.Serial.print("UP");
\mathbf{1}if (GamePad.isDownPressed())
\left\{ \right.Serial.print("DOWN");
\mathcal{Y}if (GamePad.isLeftPressed())
\{Serial.print("Left");
\mathbf{I}if (GamePad.isRightPressed())
\left\{ \right.Serial.print("Right");
\mathbf{I}if (GamePad.isSquarePressed())
\overline{\mathcal{L}}Serial.print("Square");
\mathcal{E}
```